## **Request How-to for New Permit Process**

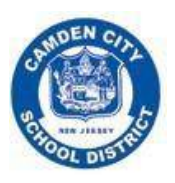

February 2022

- 1. Go onto ccsd [website](https://camdencityschools.org/)
- 2. Log in if you have a SchoolDude account/have submitted a request before. Otherwise, register for a new account by clicking Community organizations should submit facilities requests by clicking **[HERE](https://login.myschoolbuilding.com/msb?acctNum=399859470&productID=MD)**
- 3. Click into the tab that says "Schedule Request"
- 4. Choose what type of schedule you want to submit
	- a. Normal Schedule: use for a one-time event or an event that has just a few dates at the same time/location **(most common - instruction examples follow this type of schedule)**
	- b. Recurring Schedule: use for a consistent recurring event (ex. After school activity every Monday and Wednesday 3-5pm)

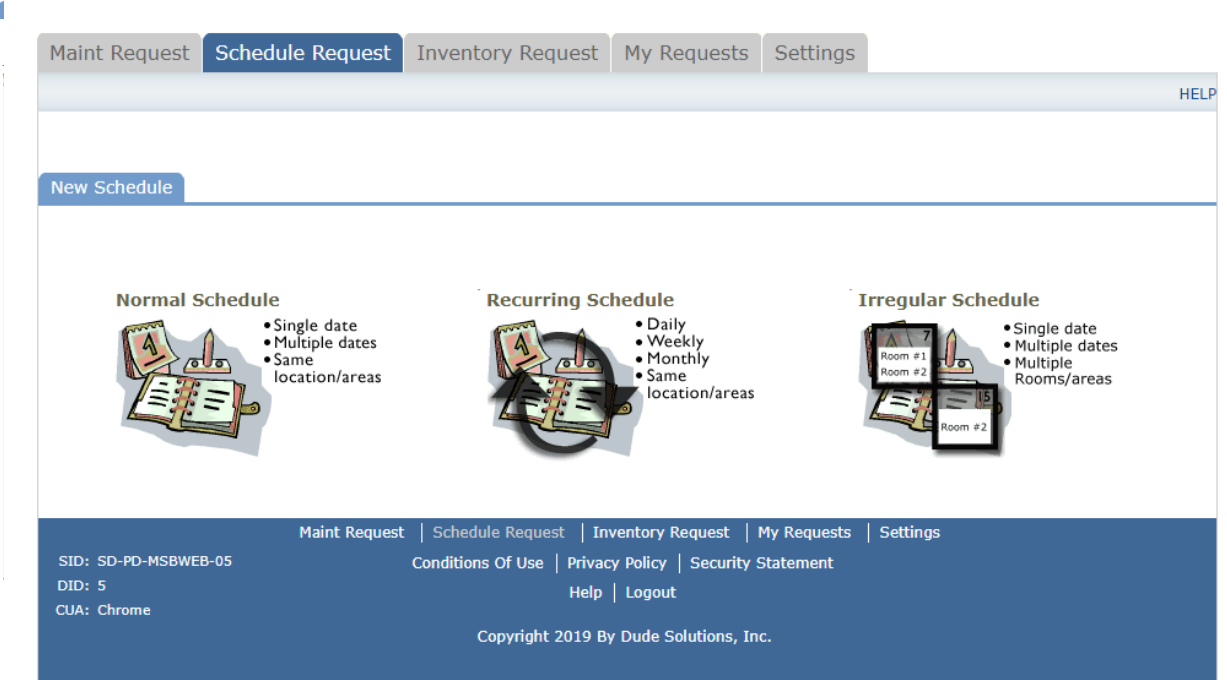

- c. Irregular Schedule: use for multiple dates that do not fall at the same time each event or if different rooms are needed for different dates **(unlikely to use this one)**
- 5. Enter the name of the event followed by " location" (ex. Parent Round Table Yorkship)
- 6. In description add a brief overview of the event as well as number of classrooms needed (if using classrooms), and any clarifying information that is not thoroughly covered elsewhere in form

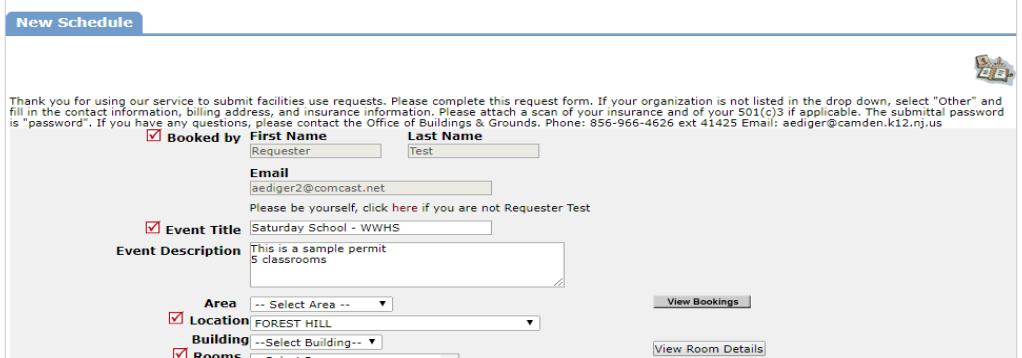

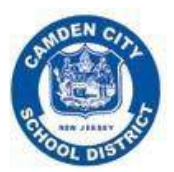

## **Request How-to for New Permit Process** February 2022

7. Answer all questions under "Additional Information." If not applicable, enter "n/a"

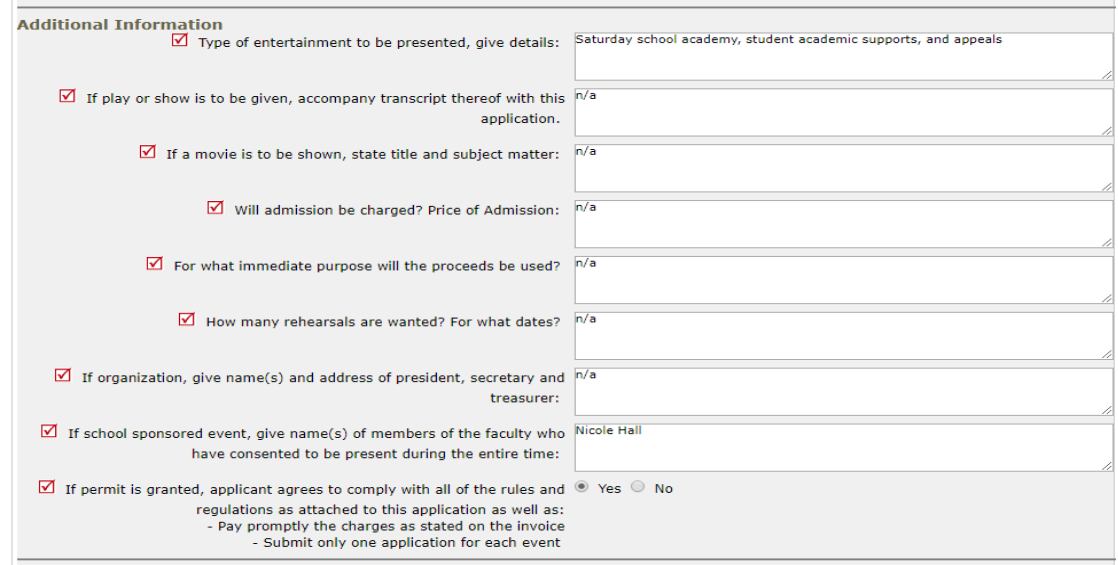

## 8. Enter organization information.

**a. Make sure to enter the contact name and information of the person we should get in touch with if we have any clarifying questions**

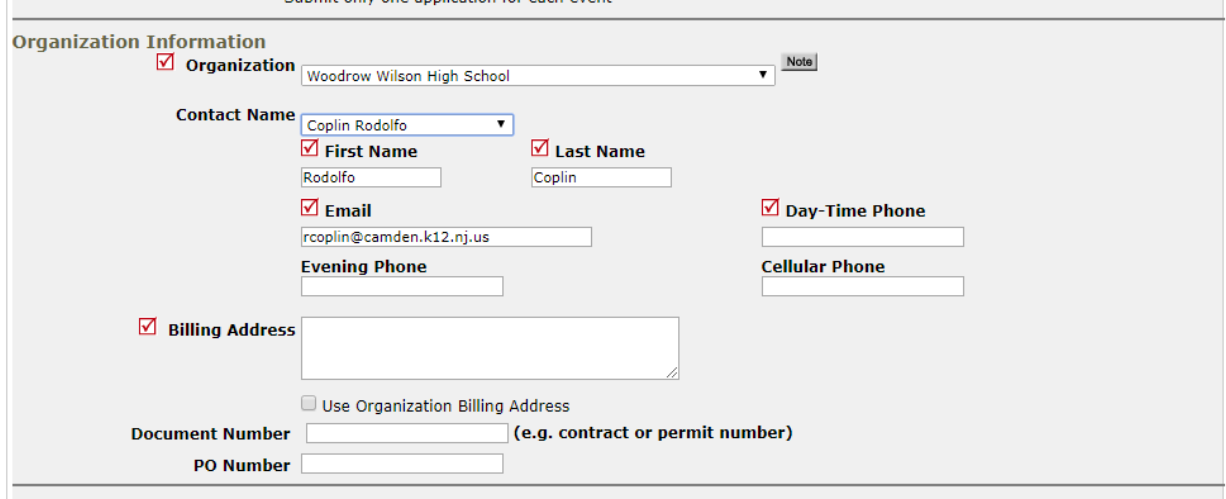

- 9. If external organization, you must enter insurance information AND attach insurance documents in the "file attachment" section
	- a. If this organization has submitted requests before, the insurance information should populate automatically. If so, you do not need to upload an attachment unless your insurance has expired and needs to be updated.
- 10. Under set up requirements, always select custodial and security with notes saying "TBD"

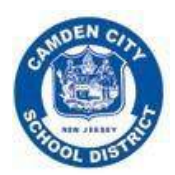

## **Request How-to for New Permit Process**

February 2022

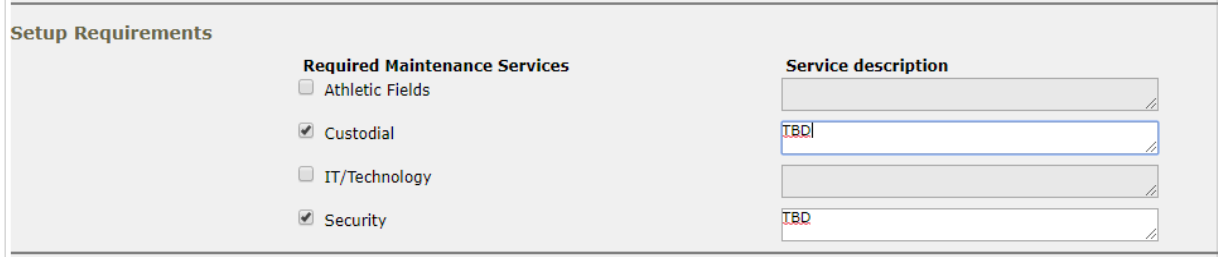

- 11. Enter the estimated number of attendance
- 12. If external organization is non-profit, please attach the 501(c)3 documents
- 13. Enter the submittal password: "password"

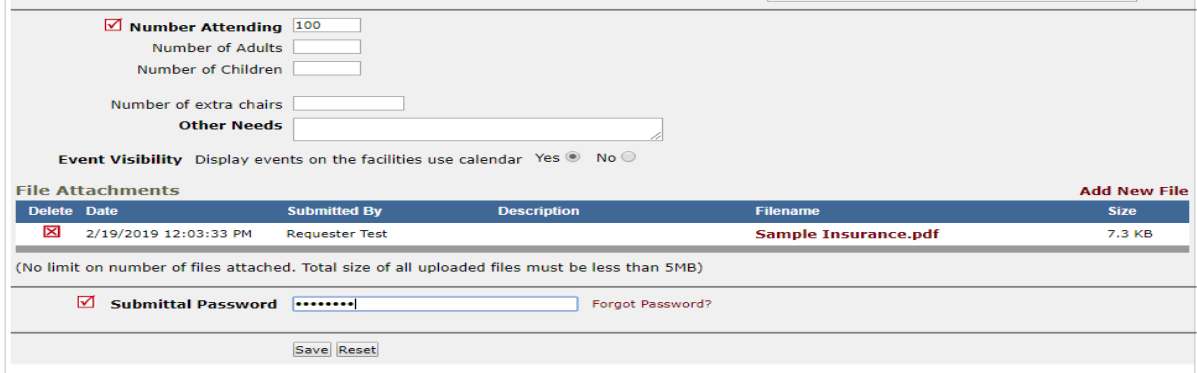

14. Click "save" to submit

**For questions about how to submit a permit, email [syoung@camden.k12.nj.us](mailto:syoung@camden.k12.nj.us) or call 856-966-4626 ext 64352.**

**For questions regarding the building itself and details for the event, please contact the school directly.**